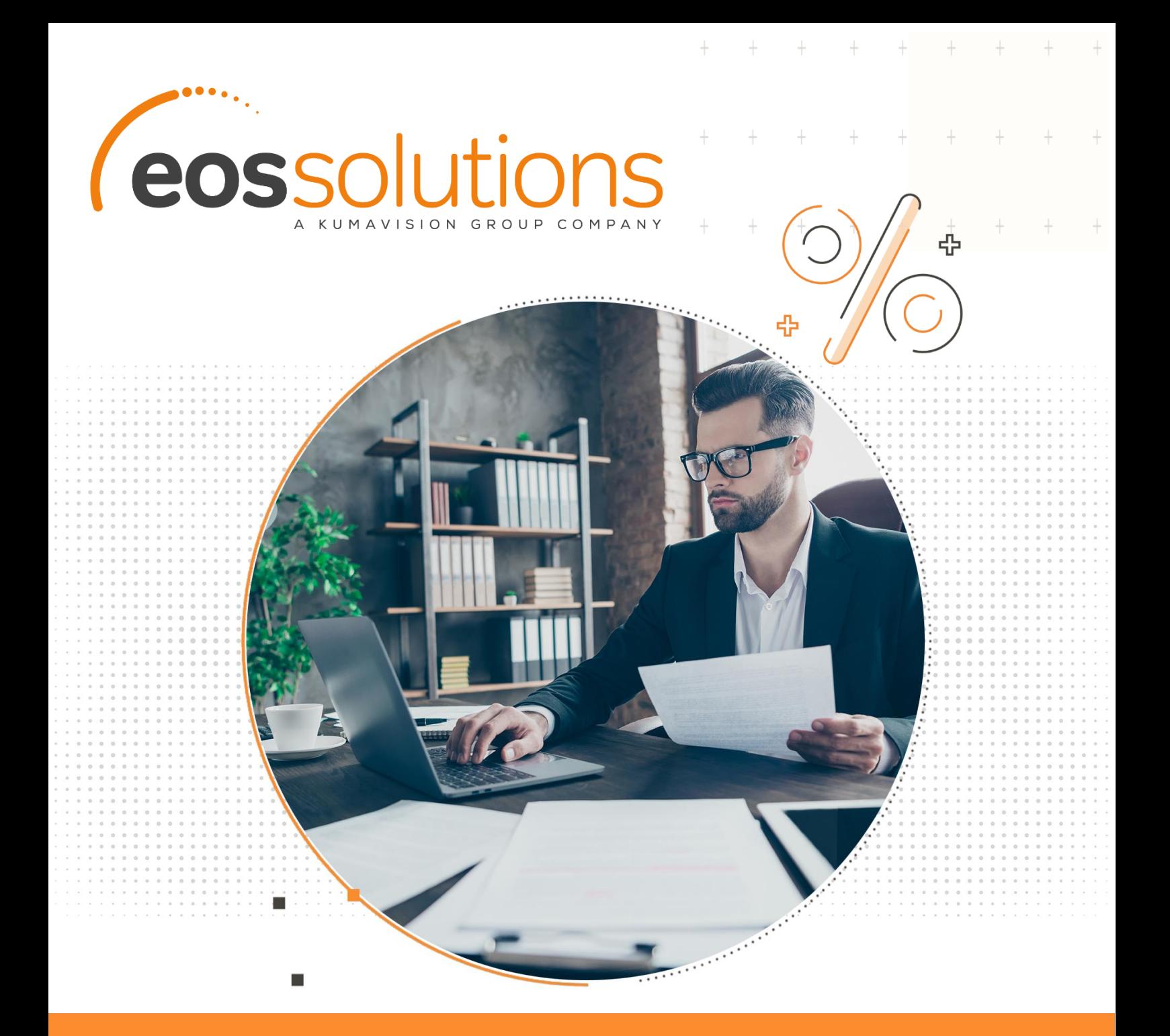

# Sales Purchase Bonus calcolare e liquidare i bonus in Microsoft Dynamics 365 Business Central

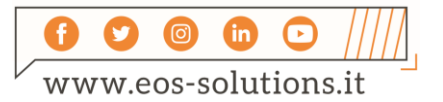

**www.eos-solutions.it/it/sales-purchase-bonus.html**

# **Sales Purchase Bonus**

App per Microsoft Dynamics 365 Business Central

La app Sales Purchase Bonus di Eos Solutions consente di calcolare e liquidare i Bonus clienti / fornitori in Microsoft Dynamics 365 Business Central.

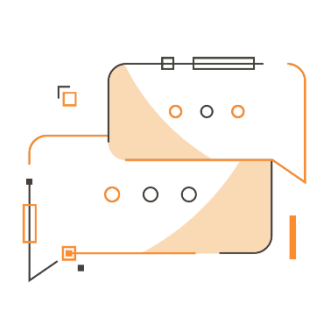

Desideri creare contratti e condizioni contrattuali per singolo cliente o gruppo gerarchico? Vuoi gestire una previsione periodica dei bonus? Hai la necessità di stanziare i costi relativi al riconoscimento dei bonus in maturazione?

# Come funziona

Grazie alla app Sales Purchase Bonus (SPB) puoi:

- creare contratti e condizioni contrattuali
- calcolare l'ammontare dei bonus da riconoscere ai propri clienti o riconosciuti dai propri fornitori
- Stanziare i costi relativi al riconoscimento dei bonus in maturazione
- Gestire una previsione periodica dei bonus

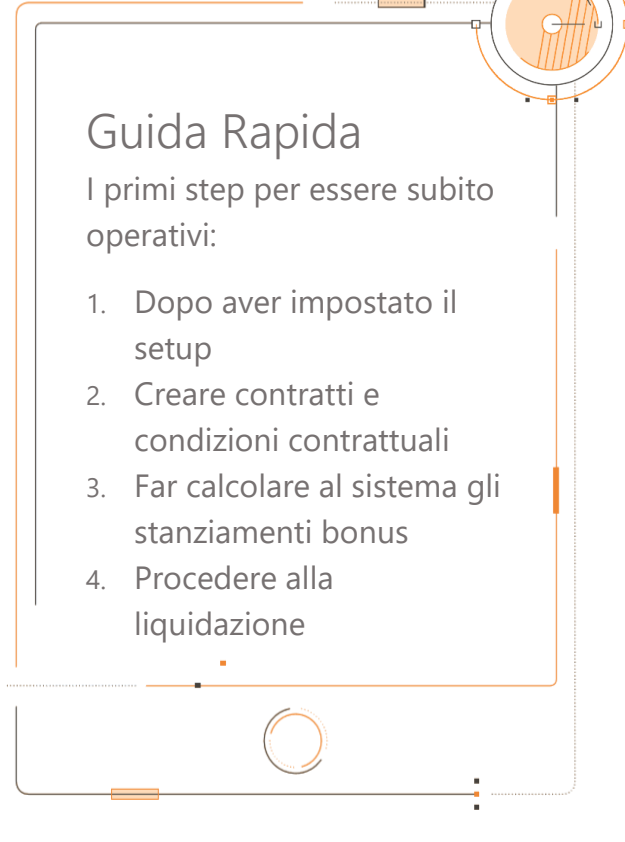

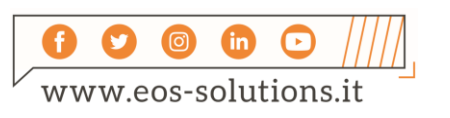

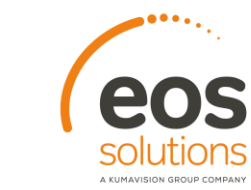

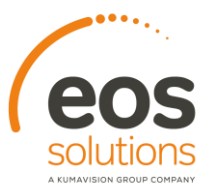

## Sales Purchase Bonus - SOMMARIO

Premere ALT + Q e digitare "SPB" per vedere un elenco delle funzionalità coinvolte:

 $\!+\!$ 

 $+$   $+$   $+$ 

 $+$ 

 $+$ 

 $+$   $+$ 

 $+$ 

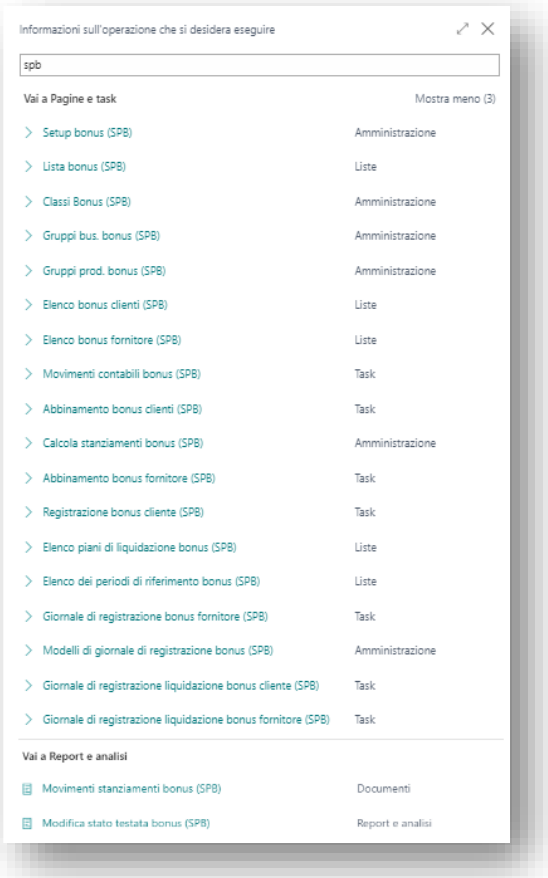

# Setup righe di contratto

Dall'Elenco bonus clienti (SPB) cliccando sul codice possiamo aprire la Scheda bonus cliente:

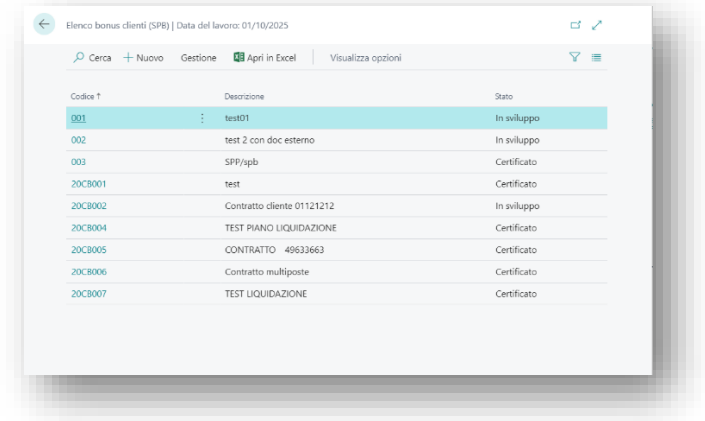

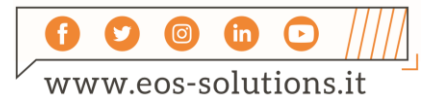

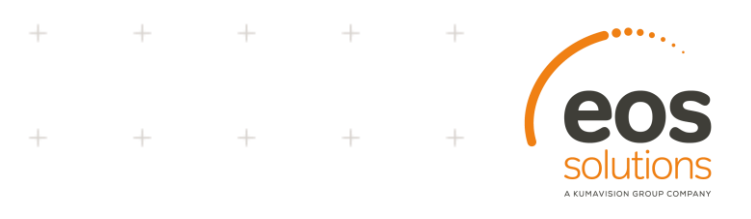

La scheda bonus cliente può contenere un numero indefinito di condizioni (righe di contratto). La condizione contrattuale determina le logiche di calcolo da applicare alla posta e le sue modalità di liquidazione.

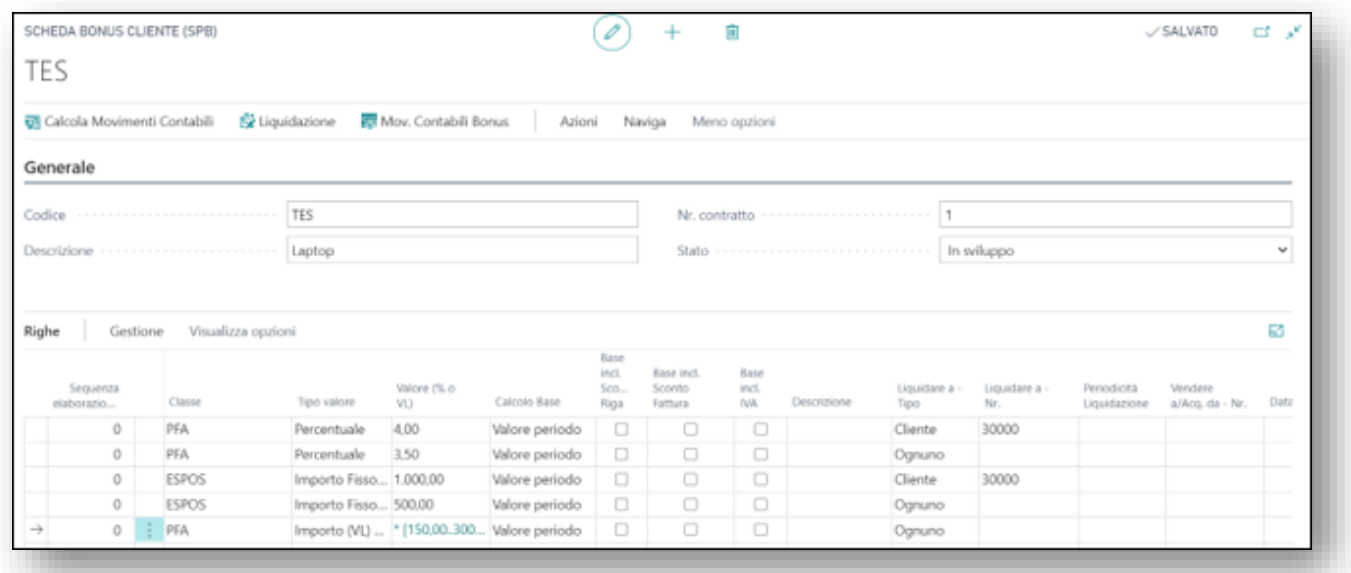

#### **Testata Scheda Bonus**

E' possibile modificare un contratto solo se in stato In sviluppo ed è possibile calcolare e riconoscere le poste contrattuali solo se questo è in stato Certificato

#### Calcolo dei movimenti Bonus

Per eseguire il calcolo dei movimenti bonus apriamo la lista Elenco bonus clienti / fornitore, selezioniamo una o più righe e scegliamo Correlato- >Bonus->Calcola movimenti contabili

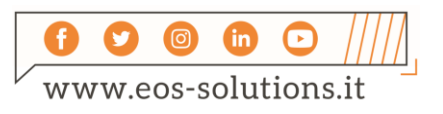

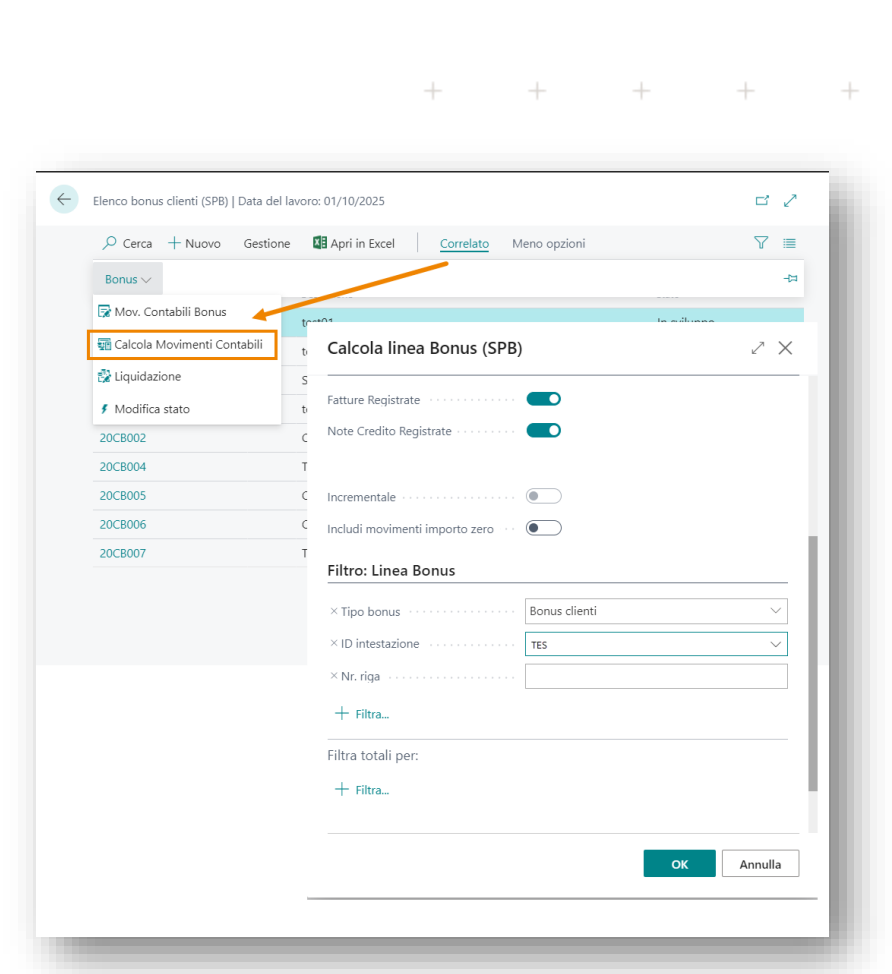

 $\ddot{}$ 

Si può eseguire il calcolo massivamente o per singolo contratto.

Business Central calcolerà la base imponibile del calcolo bonus per tutti i contratti **certificati**.

Quest'operazione consente la visualizzazione della base di calcolo di ogni riga di contratto e di un eventuale importo previsto, se viene gestito il forecast.

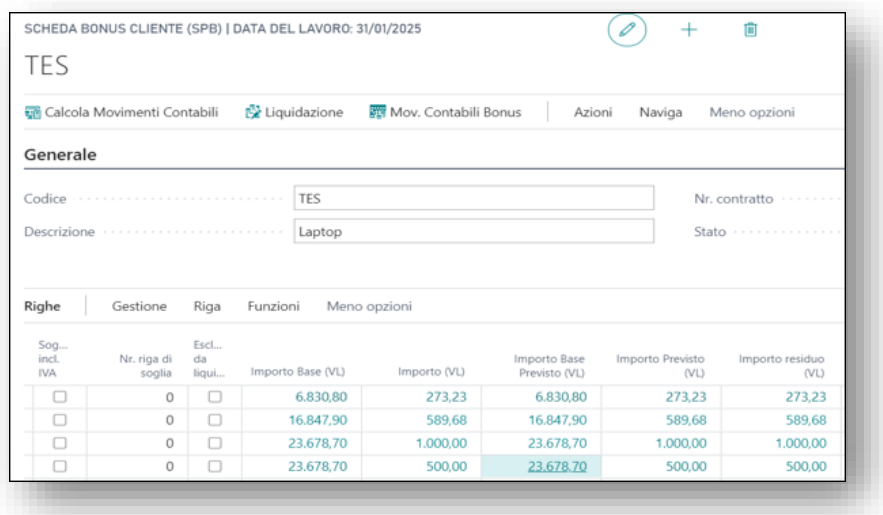

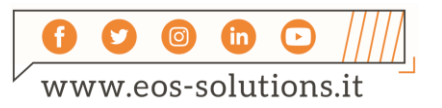

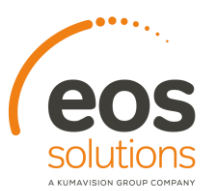

## Liquidazione bonus cliente

Si può effettuare la liquidazione sia massivamente, sia per singolo contratto o per singola riga contrattuale.

 $\ddot{}$ 

 $^{+}$ 

 $+$ 

 $+$ 

 $\ddot{}$ 

 $\ddot{}$ 

 $+$ 

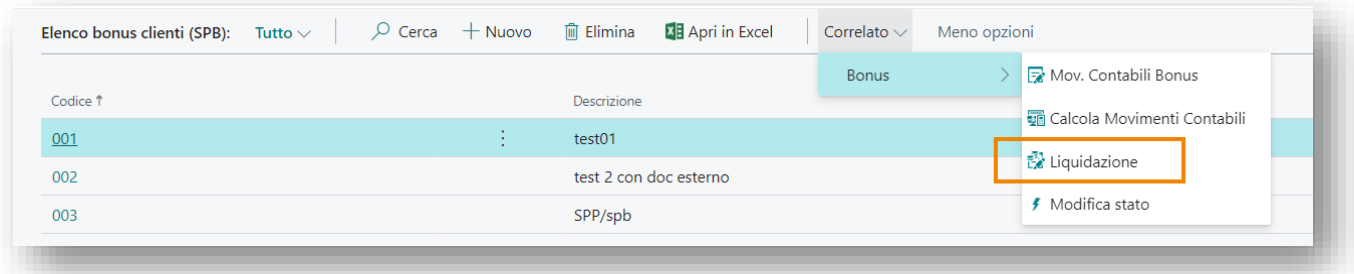

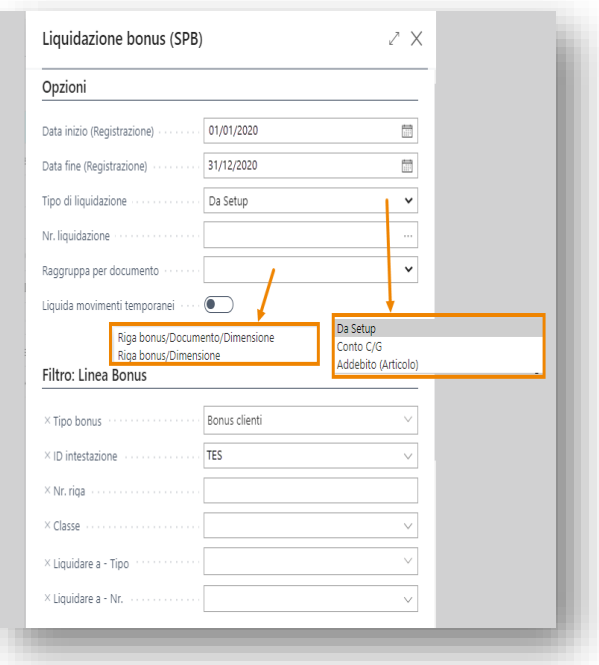

#### È necessario inserire:

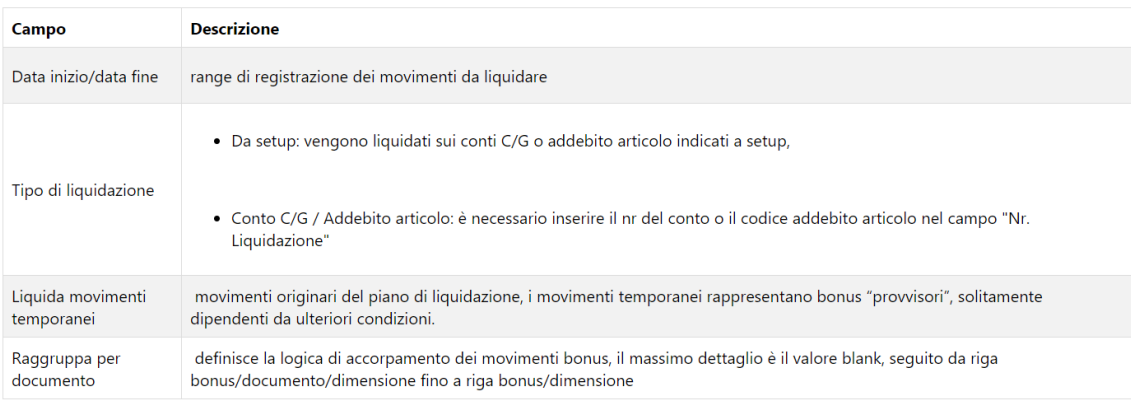

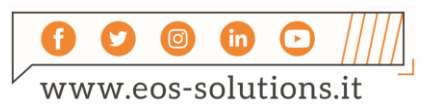

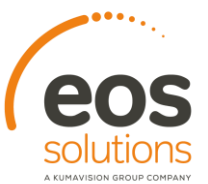

 $\overline{+}$ 

 $\ddot{}$ 

## Modificare gli importi

Dal giornale è possibile modificare l'importo delle poste; la modifica aggiorna automaticamente il documento provvisorio di liquidazione. L'eliminazione di una riga di bonus comporta l'eliminazione del documento di riferimento.

 $\ddot{}$ 

 $+$ 

 $^{+}$ 

 $\! +$ 

 $\hspace{0.1mm} +$ 

 $\,$  +  $\,$ 

 $+$ 

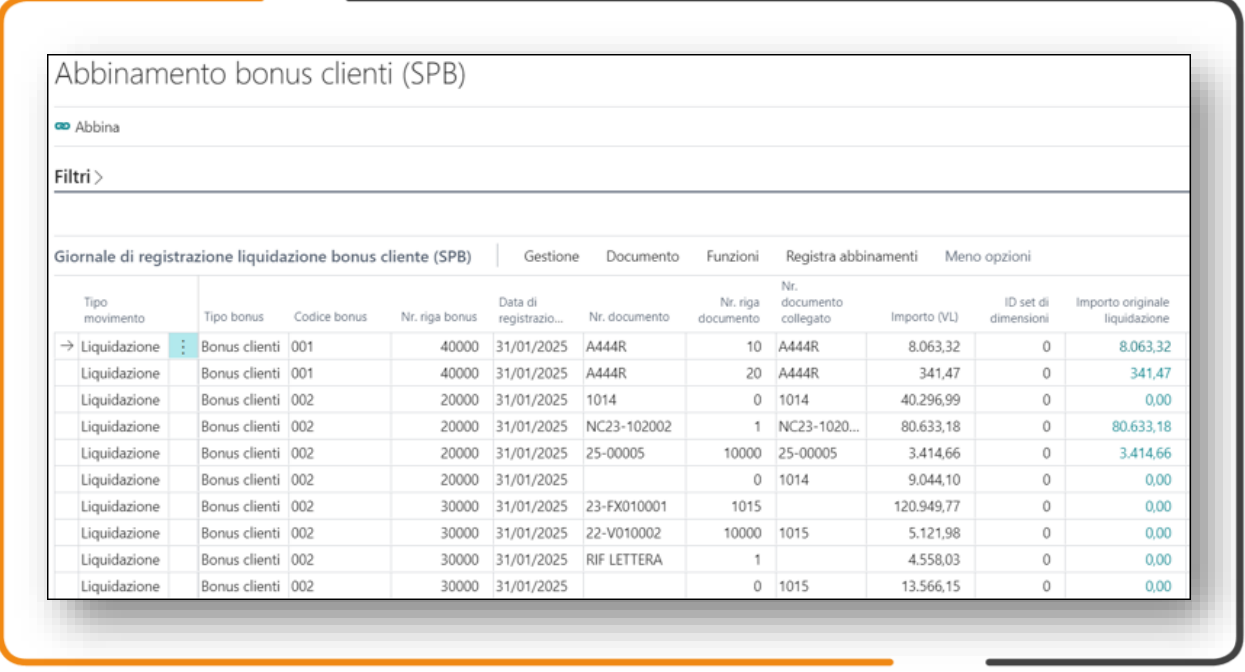

 $II$   $N$ 

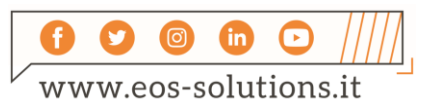

# Attiva una Sottoscrizione

Le funzionalità della app Sales Purchase Bonus per Microsoft Dynamics 365 Business Central richiedono una sottoscrizione.

Tale sottoscrizione si può attivare dalla page Pannello di controllo sottoscrizioni oppure direttamente dai messaggi di notifica che il sistema propone, cliccando sul link che consente di avviare il wizard delle sottoscrizioni.

Contattaci per ogni dubbio o richiesta di informazione:

www.eos-solutions.it/en/contact-support.html

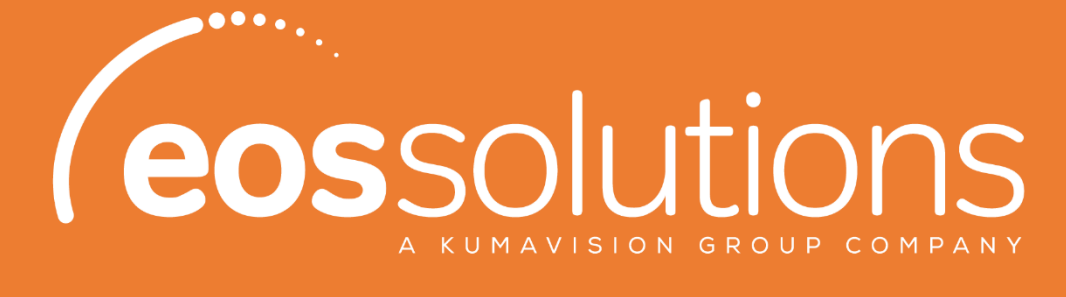

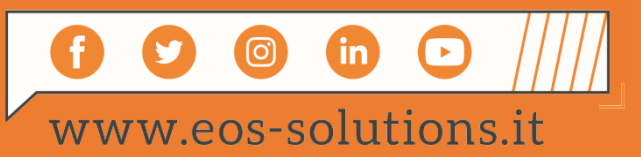

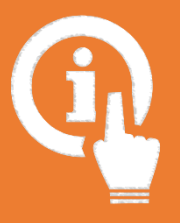